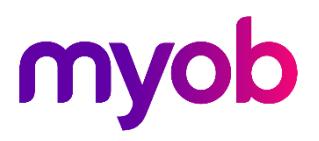

## Exo Business Shortcut Menu Icon Library

Updated 16 August 2017

A shortcut menu is available at the top of the main windows of each Exo Business module:

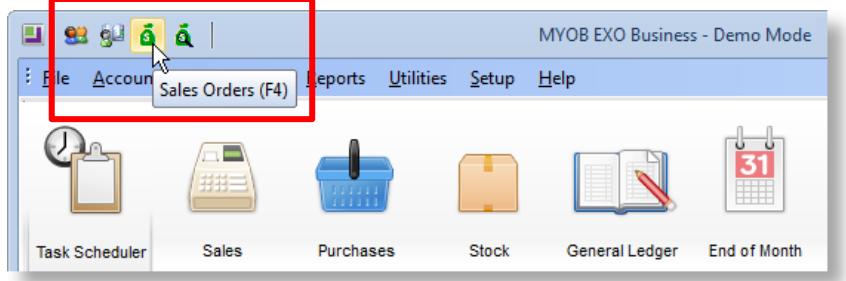

This menu offers quick access to commonly used functions. Hovering the mouse pointer over an icon in the shortcut menu displays the name of the function and the shortcut key assigned to it.

Shortcut menus are set up when configuring dropdown menus in Exo Business Config at Staff > Menus > Dropdown Menu.

Any menu item that has a shortcut key specified in the **Shortcut** dropdown will appear in the shortcut menu. The **Icon** property specifies the icon that will appear for this function in the shortcut menu.

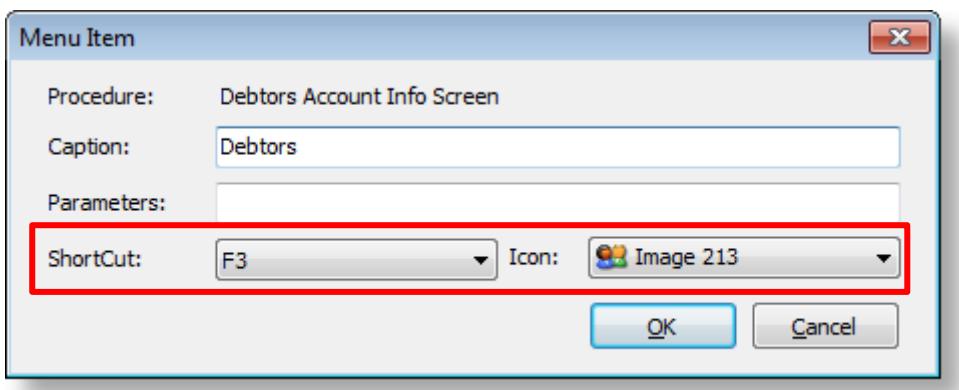

## **Note:** The Shortcuts button in the Menu Designer displays all shortcut keys assigned to the menu being edited.

## Available Icons

The following icons are available for use on shortcut menu items:

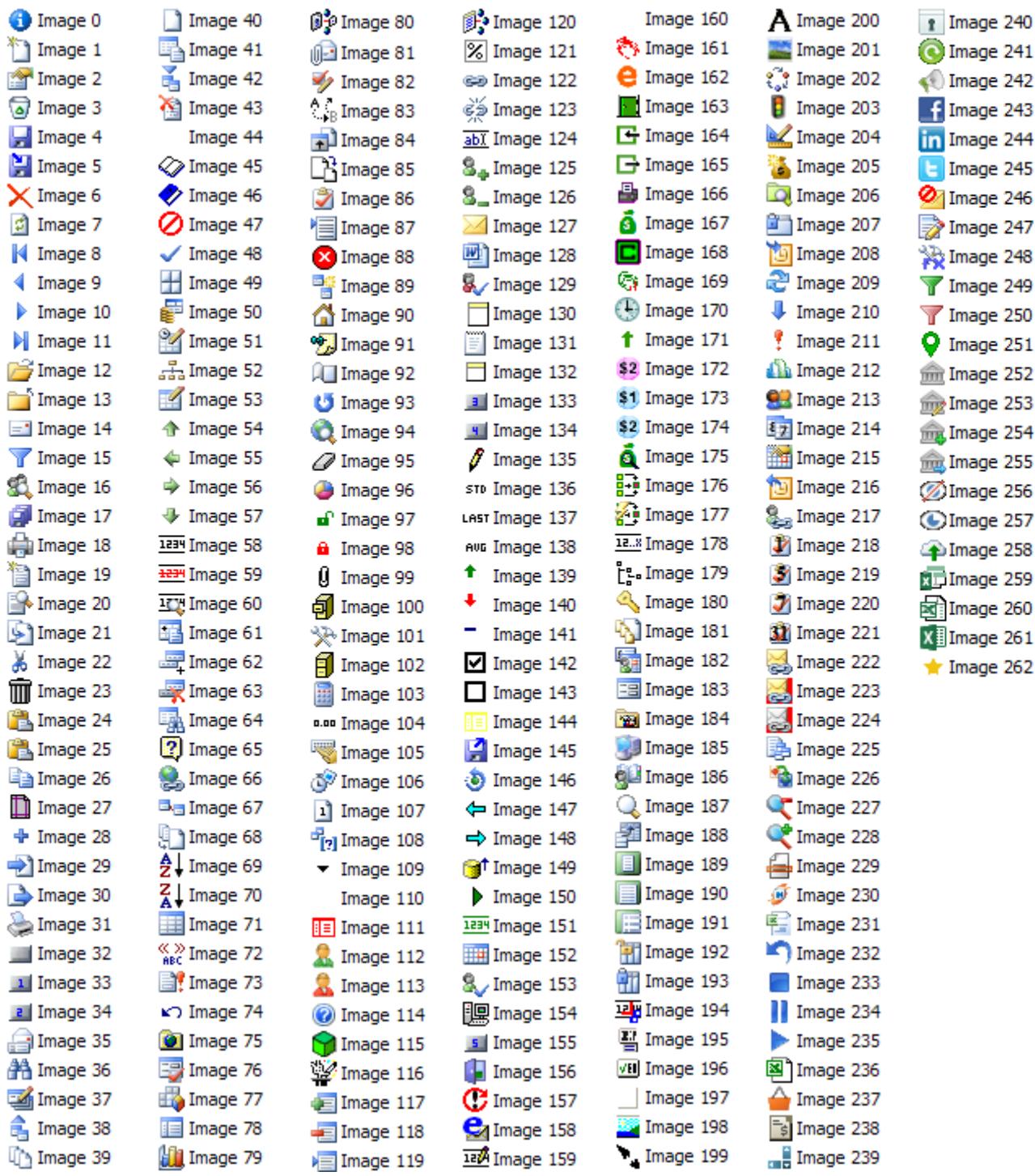